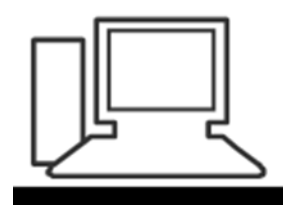

www.computeria-olten.ch Monatstreff für Menschen ab 50

**Merkblatt 155**

#### **Hartnäckige Unwahrheiten**

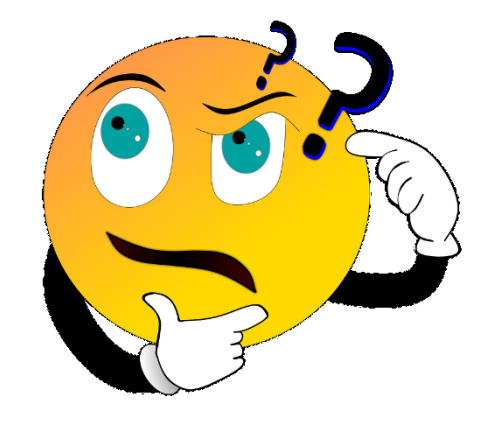

**Es gibt eine Reihe von Missverständnissen und Unwahrheiten im Bereich Computer / Internet oder Smartphone, die immer wieder zu Diskussionen führen**

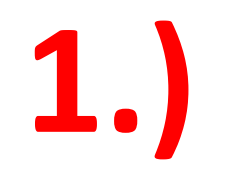

# *«Das Handy ist voll, weil ich zu viele Apps installiert habe!»*

**Es sind nicht die Apps die viel Speicherplatz beanspruchen, sondern Fotos und Videos z.B. von WhatsApp oder selbst gemachte Aufnahmen. Löschen Sie regelmässig unnötige Bilder und Videos von Ihrem Handy oder verschieben Sie diese in eine Cloud und löschen sie danach auf Ihrem Handy.**

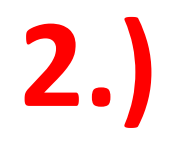

## *«Wenn ich eine App nicht mehr benötige, lösche ich diese und weg ist sie!»*

**Nur, wenn Sie sich bei dieser App nicht registriert haben. Sobald man sich mit einem Benutzerkonto registriert hat wird mit dem Löschen der App nur die Möglichkeit darauf zuzugreifen gelöscht, als Benutzer bleiben Sie aber registriert.** 

**Sobald Sie die App wieder installieren würden, könnten Sie auch wieder auf ihr Benutzerkonto zugreifen.**

**Beispiele: WhatsApp / Online Portale etc.**

**Um Ihr Benutzerkonto zu löschen müssen Sie bei der entsprechenden Anwendung in den Einstellungen die Löschung vornehmen.**

# *«Viele installierte Programme verlangsamen meinen Computer!»* **Fazit: Es werden Programme gelöscht um «**

**Arbeits-Speicher frei zu machen»** 

**Viele installierte Programme verlangsamen den Computer nicht. Erst wenn viele Programme gleichzeitig geöffnet werden oder wenn viele Programme im sogenannten Autostart sind.**

**Das heisst, sie werden direkt mit dem Hochfahren des Computers im Hintergrund gestartet, erst dann wird der Computer langsamer.**

## **Kontrollieren Sie also zuerst die Autostart-Einstellungen im Task-Manager**

Task-Manager

 $\Box$   $\times$ 

Optionen Ansicht Datei

Prozesse Leistung App-Verlauf Autostart Benutzer Details Dienste

Letzte BIOS-Zeit: 3.2 Sekunden

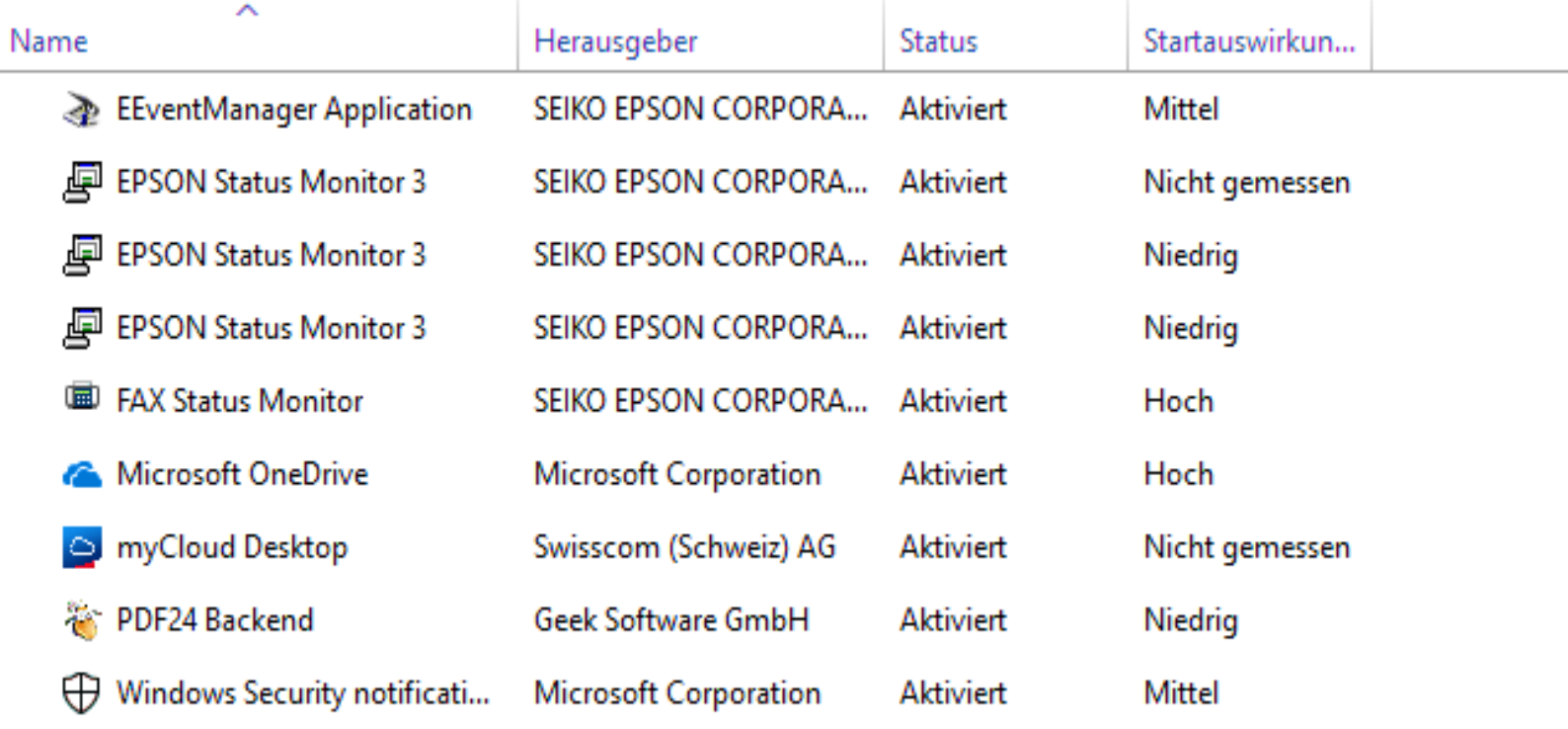

**Problematisch wird es dann, wenn falsche Programme gelöscht werden, die der Computer zwingend zum Arbeiten braucht.**

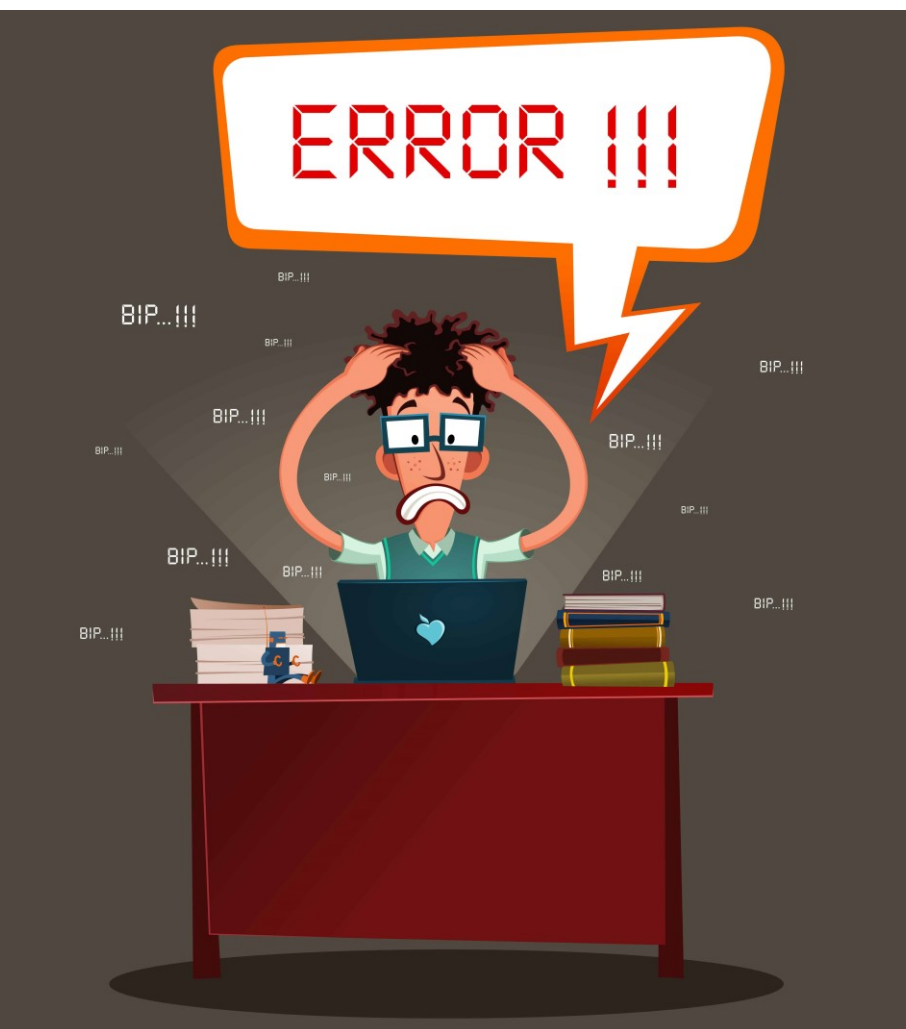

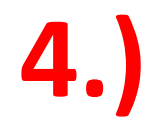

## *Mit dem «Privaten Inkognito Modus / Privates Fenster» ist man anonym im Internet!*

- **Jeder Browser hat einen sogenannten "Privaten Modus", er wird auch manchmal "Inkognito Modus" genannt. Wenn man diesen aktiviert, ist man "privat" unterwegs. Oftmals wird dieses "privat" aber falsch verstanden.**
- **Privat bedeutet nicht, dass man nun im Internet komplett anonym unterwegs ist und man keine Spuren im Internet hinterlassen würde, dass also niemand mehr nachverfolgen könne, auf welchen Seiten man war und was man dort gemacht hat. Das ist nicht der Fall!**

### **Fakt ist:**

- **Nur auf meinem Computer können damit meine Aktivitäten nicht nachverfolgt werden,**
- **im WWW Internet aber sehr wohl.**
- **Wenn ich also sowieso alleiniger Benutzer meines**
- **Computers bin, macht das «private Fenster» keinen Sinn.**
- **Zu empfehlen ist dieser Modus aber im öffentlichen**
- **Bereich auf Computern in Bibliotheken, Internet Cafés,**
- **Hotel Lobbys etc.**

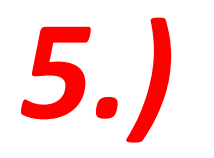

# *Meine Daten in einer Cloud sind sowieso nicht sicher, also Finger weg davon!*

- **Die Cloud ist vergleichbar mit einer Festplatte im Internet. Wenn Sie einen Cloud-Dienst nutzen, dann bekommen Sie Ihre eigene Internetfestplatte, auf die auch nur Sie zugreifen können.**
- **Um auf die Daten in der Cloud zugreifen zu können brauchen Sie ein Passwort.**
- **So sicher wie Ihr Passwort und der Umgang damit sind also auch Ihre Daten in der Cloud.**
- **Passwort mit Buchstaben + Zahlen + Sonderzeichen**
- **Passwort nicht auf dem Computer/im Browser speichern**
- **Passwortliste also nicht « unter den Computer kleben»……..**

## **Viel Erfolg beim Unterscheiden von:**

02.05.2019, Peter Aeberhard <https://www.computeria-olten.ch/beratung/merkblaetter-nach-nummern-b/>

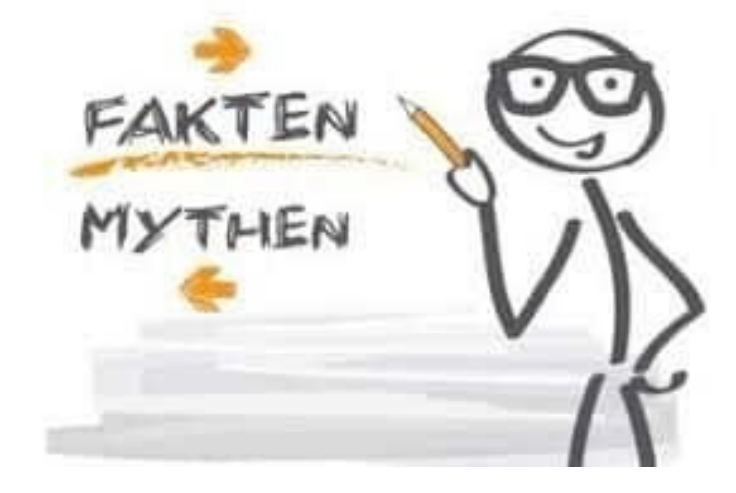